## 天主教輔仁大學英國語文學系學士班畢業成果 ENGLISH DEPARTMENT, FU JEN CATHOLIC UNIVERSITY GRADUATION PROJECT 2020

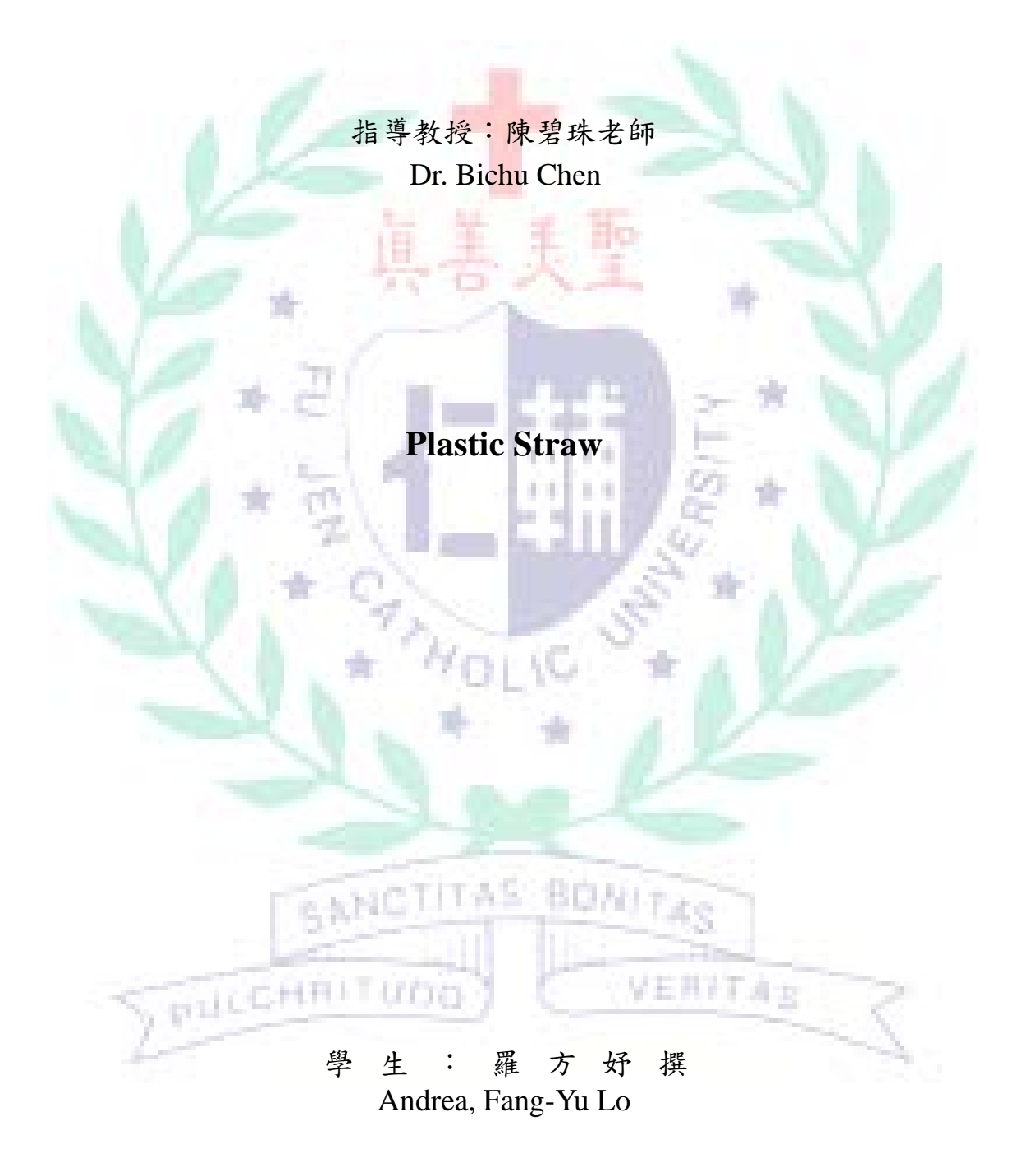

# **Technology Assisted Instruction and Presentation**

**Plastic Straws**

**Andrea Luo**

**405110686**

**June 28th 2019**

Google Site Links ----

- 1. Group Site Homepage: <https://sites.google.com/view/plasticstraw/home>
- 2. My self-created

subpages: <https://sites.google.com/view/plasticstraw/our-solution-1>

**COLLEGE** 

呈五月注下点头

Project Oral Presentation Link

--- <https://drive.google.com/drive/folders/1P7kjEthU-cVe5s02KmpBlFCzUbgDoA7V>

# **Table of Contents**

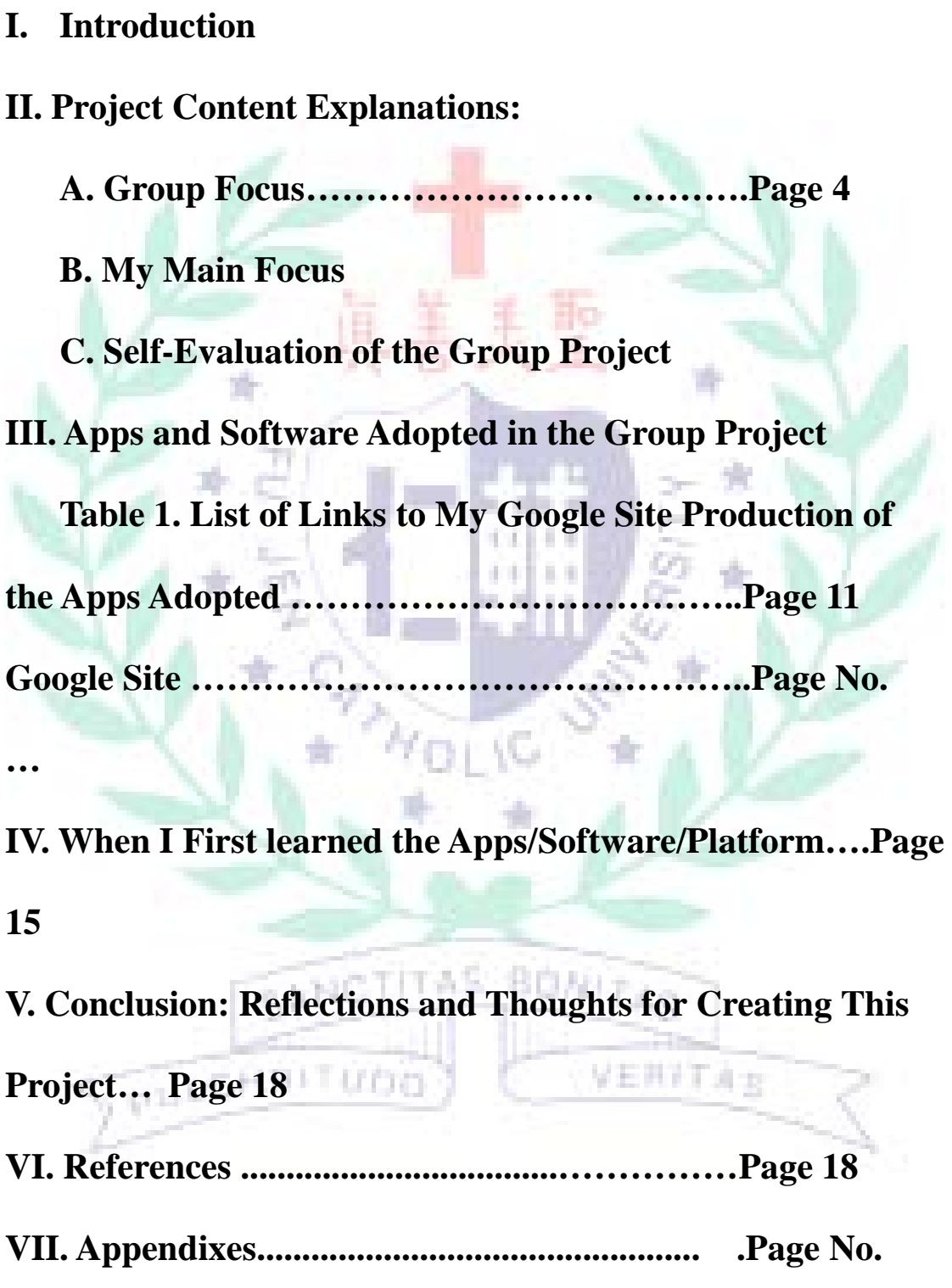

Andrea Luo 405110686

## **Plastic Straws**

#### **I. Introduction of Group Project**

A. Motivation and Background Information

Purpose 1: Raise the awareness of environmental pollution resulted from the

usage of plastic straws.

Purpose 2: Help the viewers understand regulations regarding to plastic

straws in different regions. (i.e. Europe, The U.S., Taiwan…etc.)

Purpose 3: Offer some potential creative alternatives for traditional plastic

straws.

#### B. Short Introduction

Our group aims at raising the awareness of pollution caused by the usage of

plastic straws, hoping that our content will be able to help the viewer know

more about the subject, and provide them ideas of how we can make the

environment better together.

#### **II. Project Content Explanations: Content, Text level**

A. Minor Focus:

First, we provided background information in regard to the issue, including the statistics of the usage and waste of plastics straws, as well as how the aforementioned plastic waste can impose great harm to the environment right now. In addition, we also presented current situations in EU, Taiwan, and huge global enterprises. Lastly, we offered two potential alternatives regarding to this problem, which might alleviate the environmental pollution caused by plastic straws.

Screenshots of each subpage of the website:

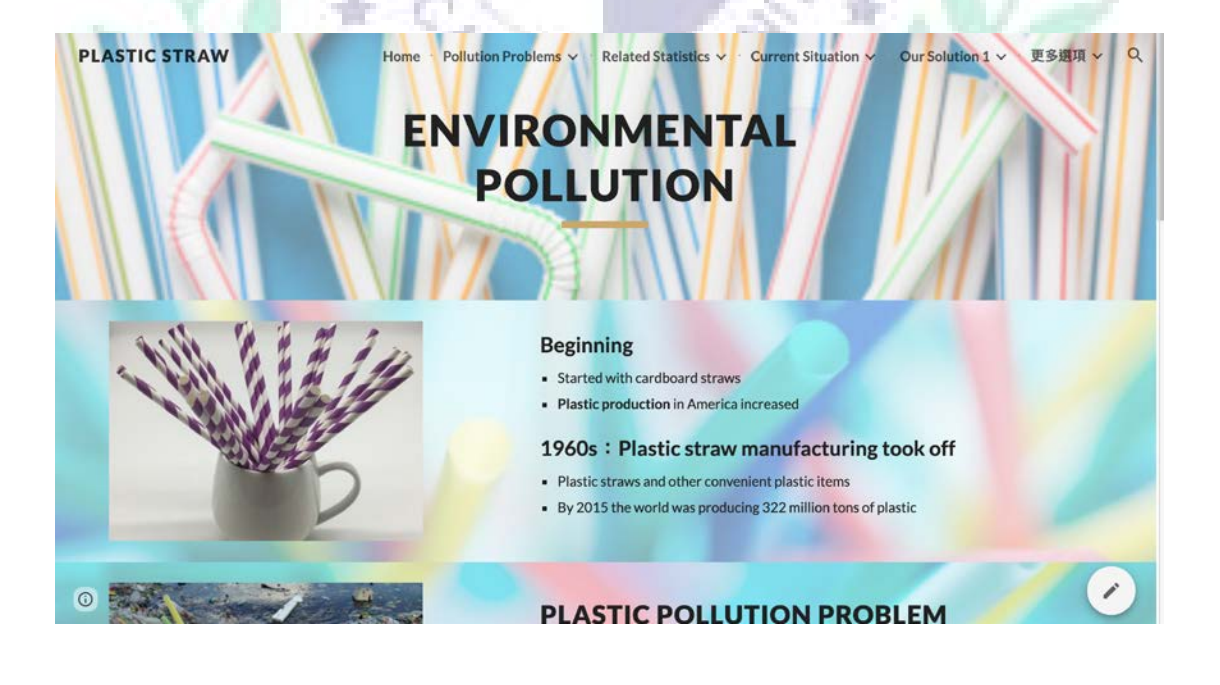

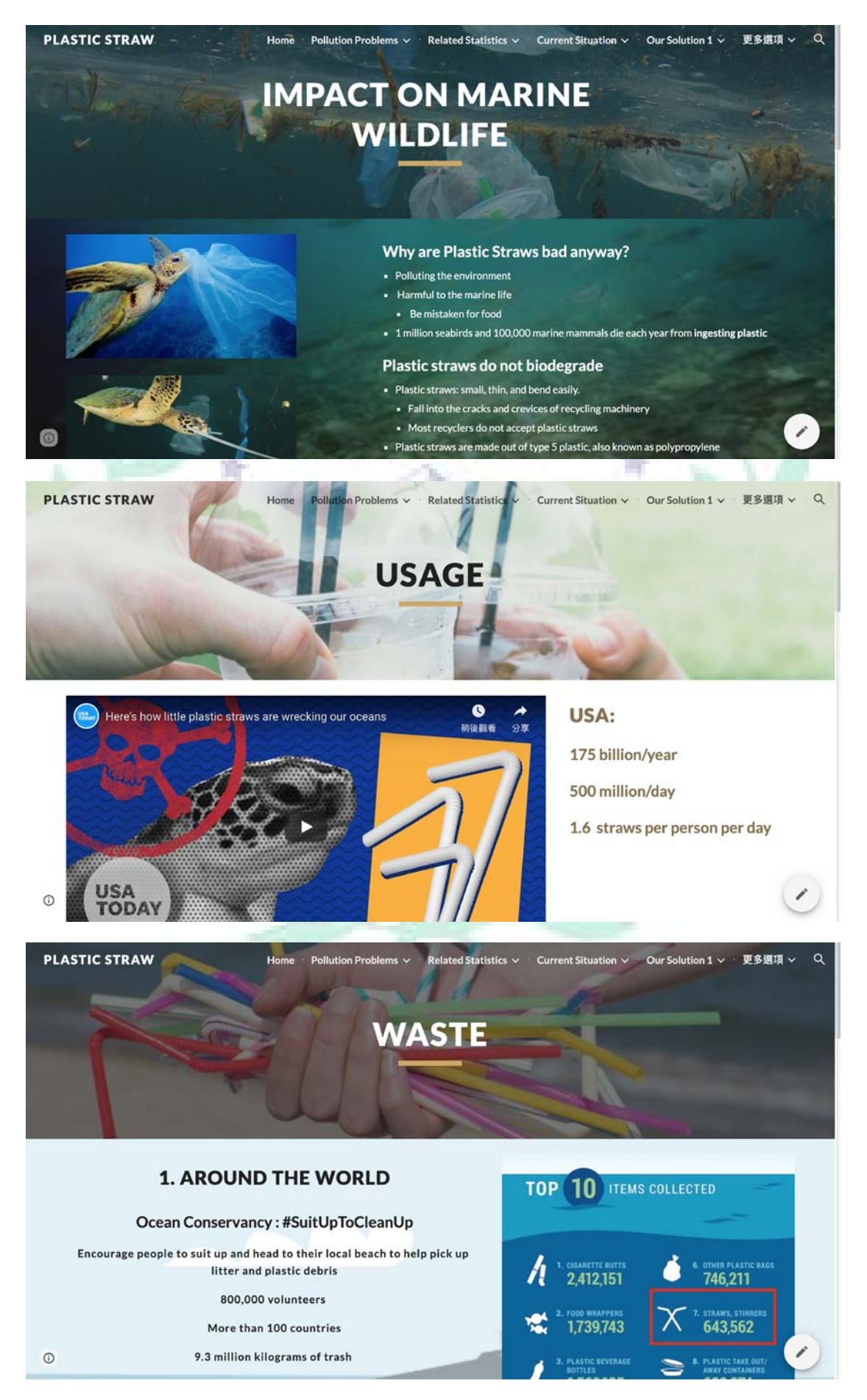

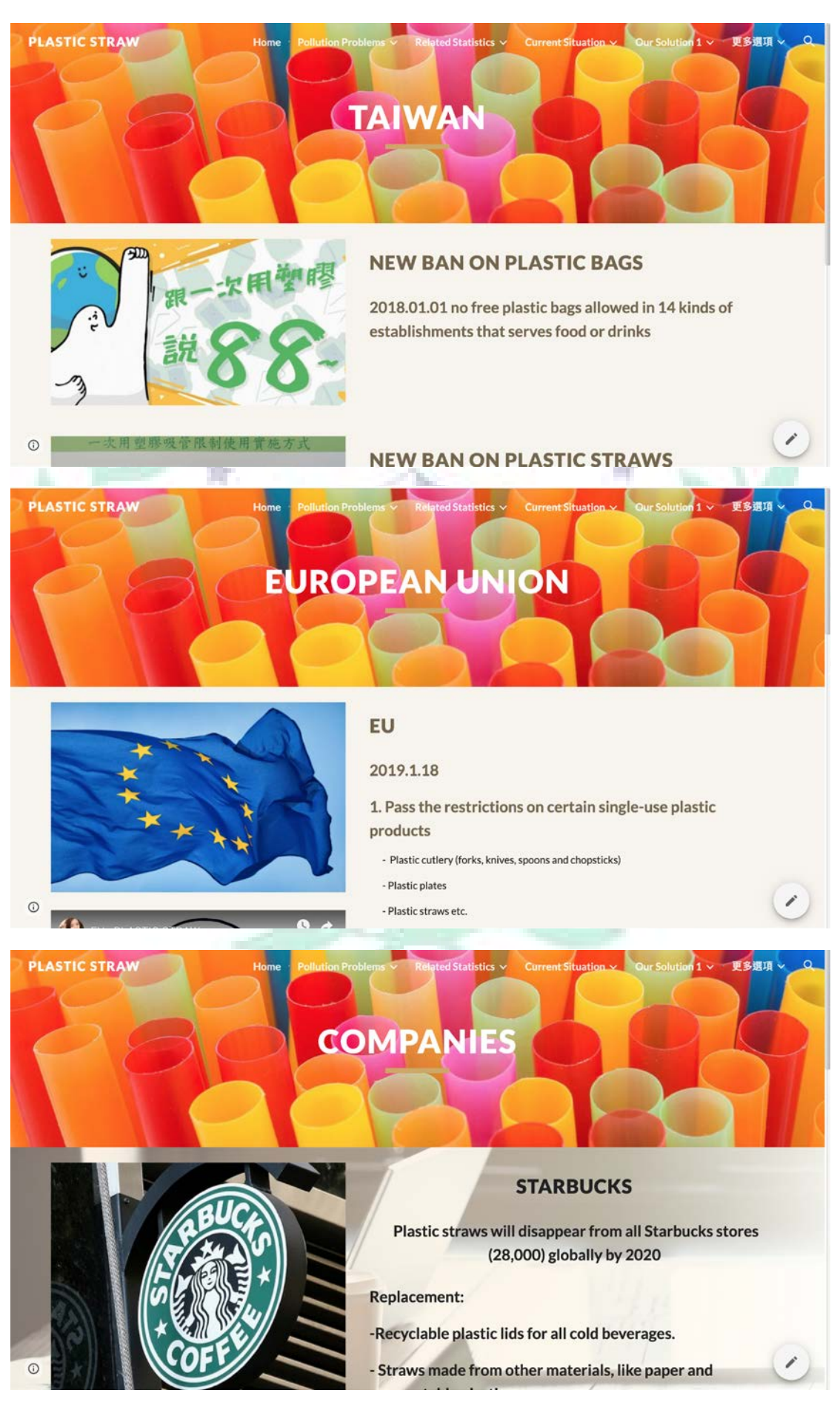

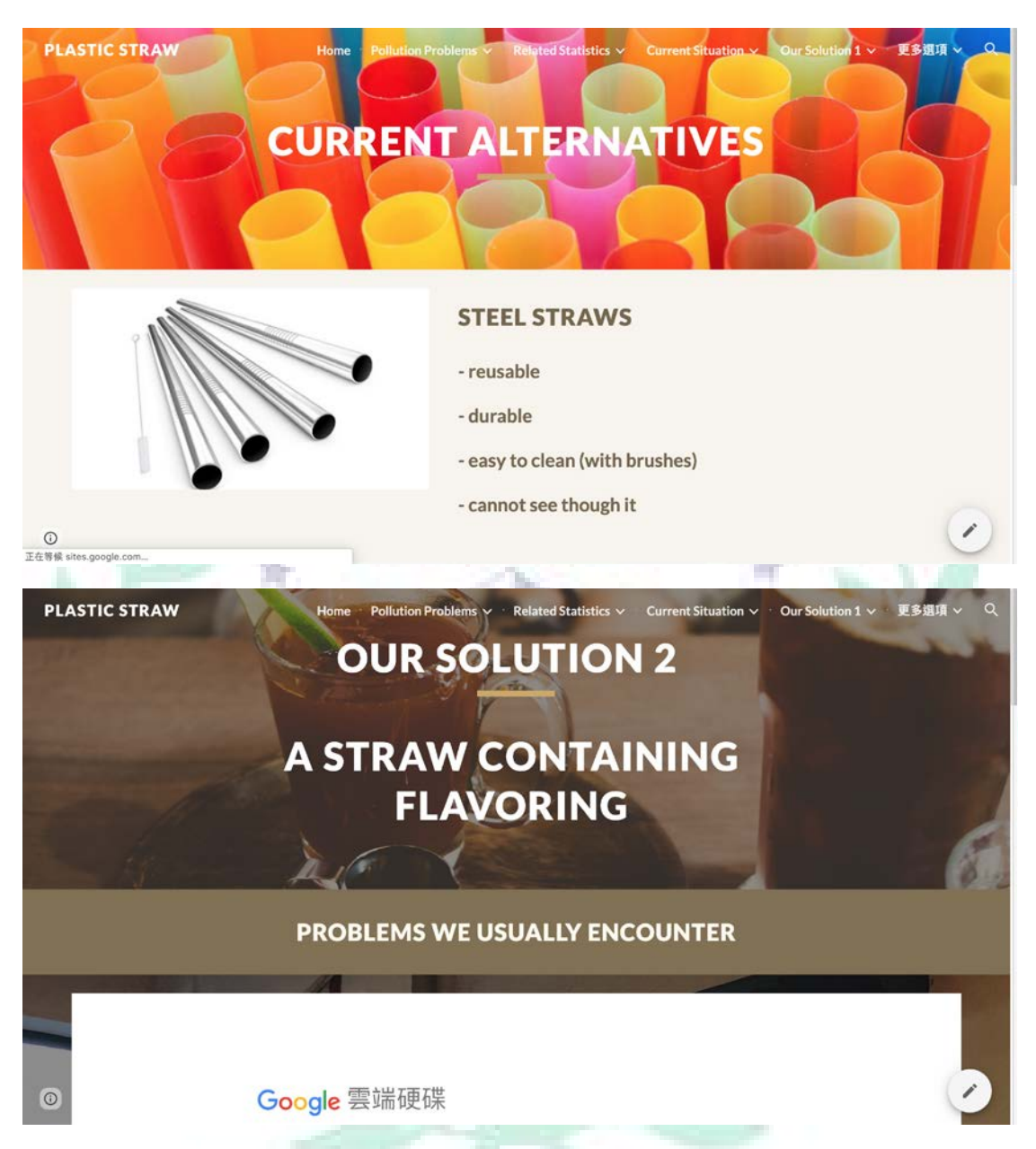

B. Focus: A new potential alternative solution to replace plastic

呈三共汇工业业

r yn y Henry

# straw<br>The Child Little

Table 1. List of Links to My Google Site Production of the Apps/Software Adopted

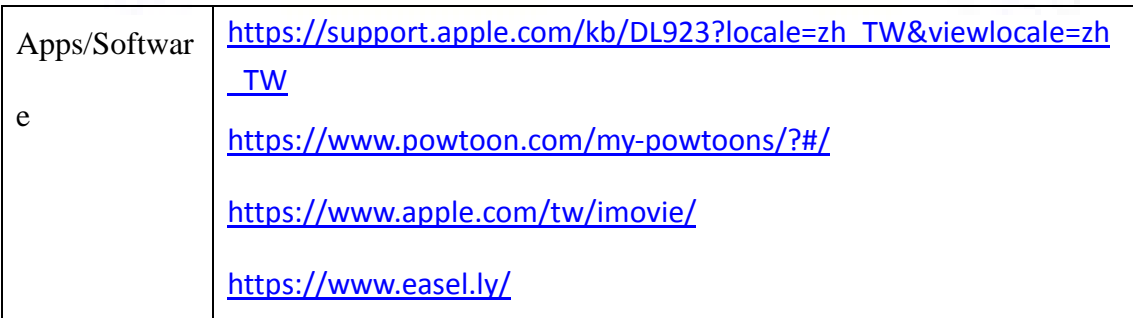

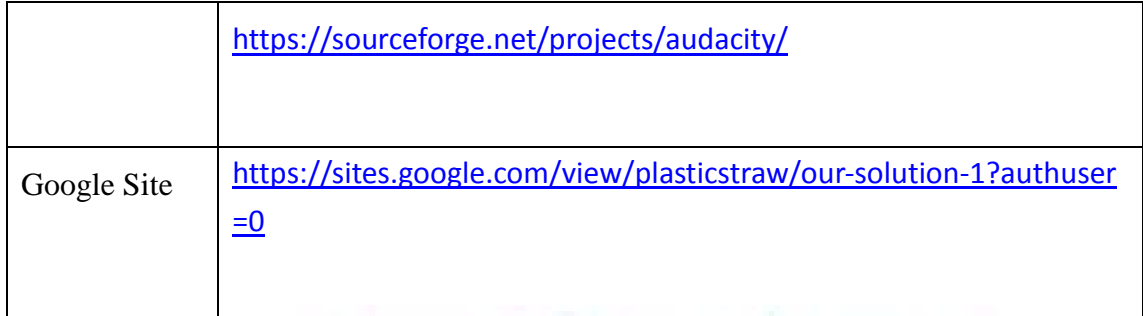

Fig. 1: Google Site (Screenshot)

<https://sites.google.com/view/plasticstraw/our-solution-1?authuser=0>

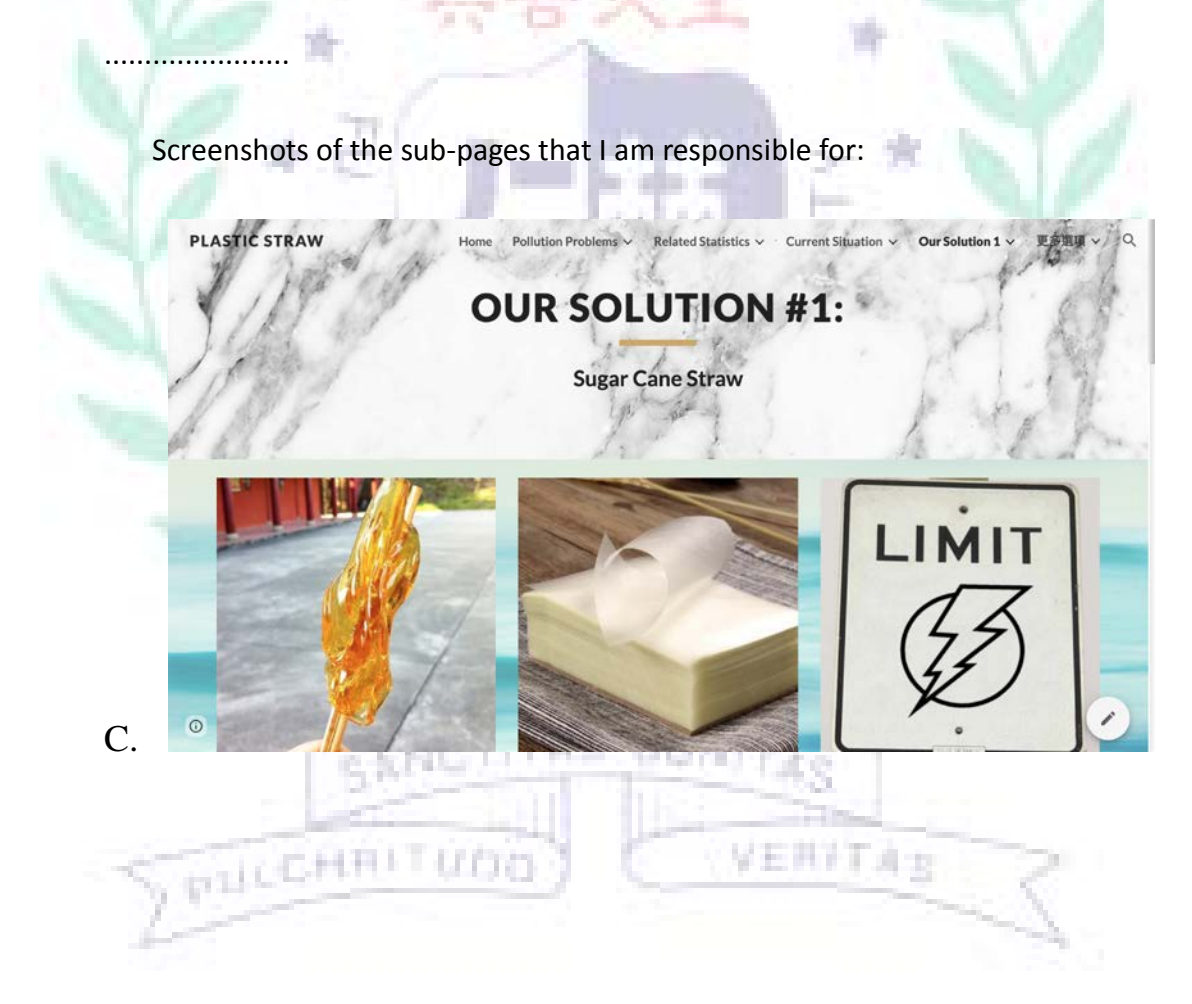

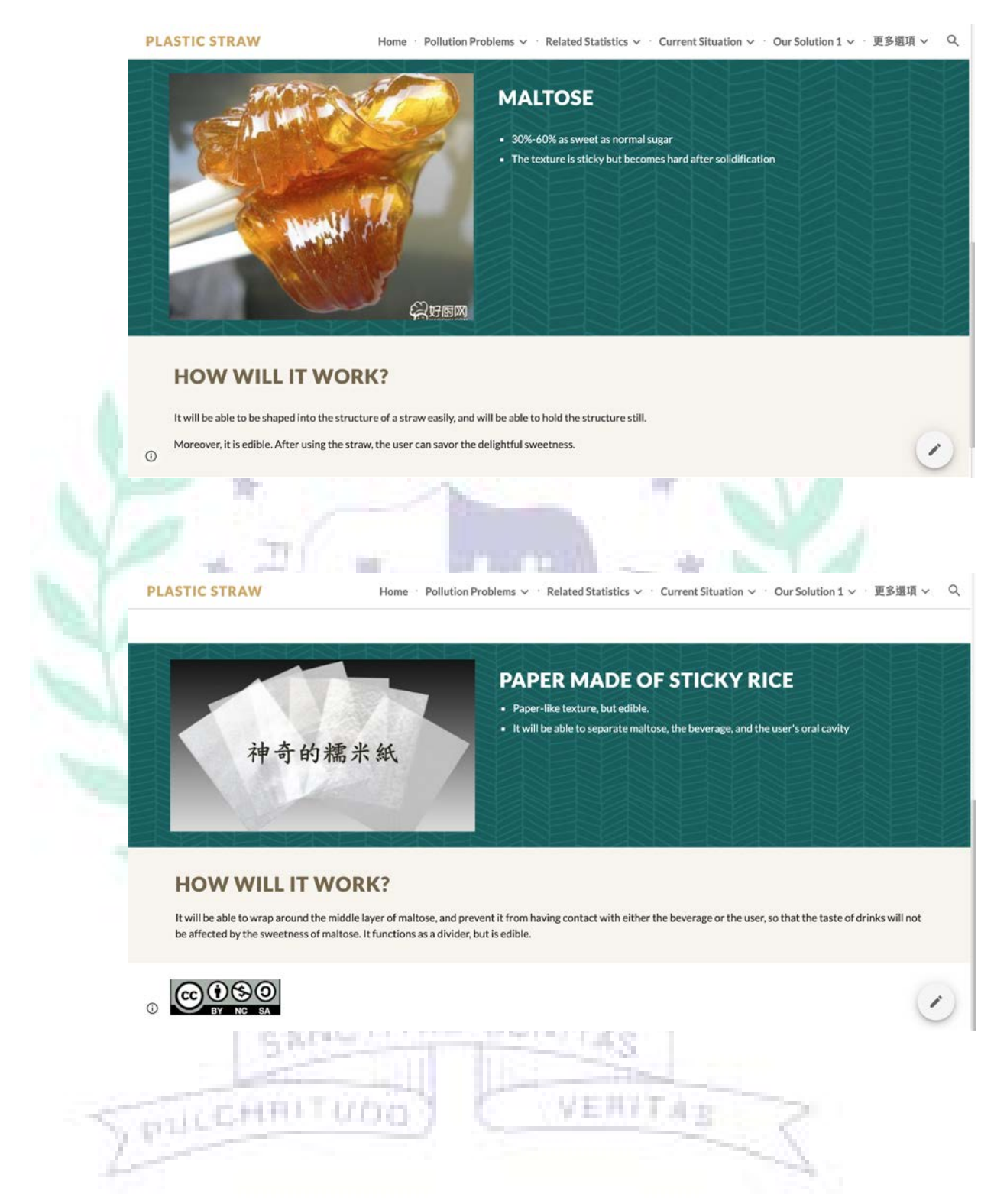

## **PLASTIC STRAW** Home · Pollution Problems  $\vee$  · Related Statistics  $\vee$  · Current Situation  $\vee$  · Our Solution 1  $\vee$  · 更多選項  $\vee$  Q 1. The delivery process might be difficult. 2. It can only be used for cold drinks. --> If the temperature is too high, then the maltose might start to melt. 3. It might not suit everyone's preference. -- > Not everyone would like to have candies after having beverages. 4. The cost of production might be pricey. -- > It's pretty much like giving out candies for free. Therefore, if this method is practiced, the straws will no longer be free anym

## **PROS & CONS OF SUGAR CANE STRAW**

#### **Explanations**

The part that I am responsible for is the first potential alternative for plastic straws. I divided this subject into three sub-pages and one main page. There are shortcuts to other sub-pages on every page, so that the viewer will not have to go to the navigation bar every time while browsing. On the main page I have presented the potential problems of traditional plastic straws and current existing alternatives. Apart from that, I also made a video via powtoon to demonstrate how we came up with this idea. On the sub-pages, I used them to show the internal and external texture, as well as how it functions. On the third sub-page, I made a pros and cons list and list out the limitations of this solution.

#### **C. Self-Evaluation of the Group Project**

 We divide the work equally in our group. During our online meetings, we discussed the main framework together, and listed all the possible sub-pages that can be put under the main categories we came up with. When we were discussing about the solutions, I came up with the idea "Sugar Cane Straw", hence me being responsible for that part.

Apart from that, I also suggested that we can add more content by talking about the regulations in EU and Taiwan, since this situation is very similar to that of my Research Report in sophomore year. In other words, our group do the planning together, but when it comes to establishing Google Site, we do our parts and then combine them together.

#### III. **Apps and Software Adopted in the Group Project** (include screenshots)

#### **Google Site:** <https://sites.google.com/new>

Google Site is a beginner-friendly platform designed for users to establish websites. Users are able to create home page and other sub-pages with texts and embed other materials. The difficulty of using this is that it might be very easy to use, but is not very user-friendly. A lot of adjustments cannot be made. For instance, the texts cannot be moved around to the position I want it to be except for the default setting. Therefore, I had a hard time standing this problem, since it affects the overall aesthetic of the website.

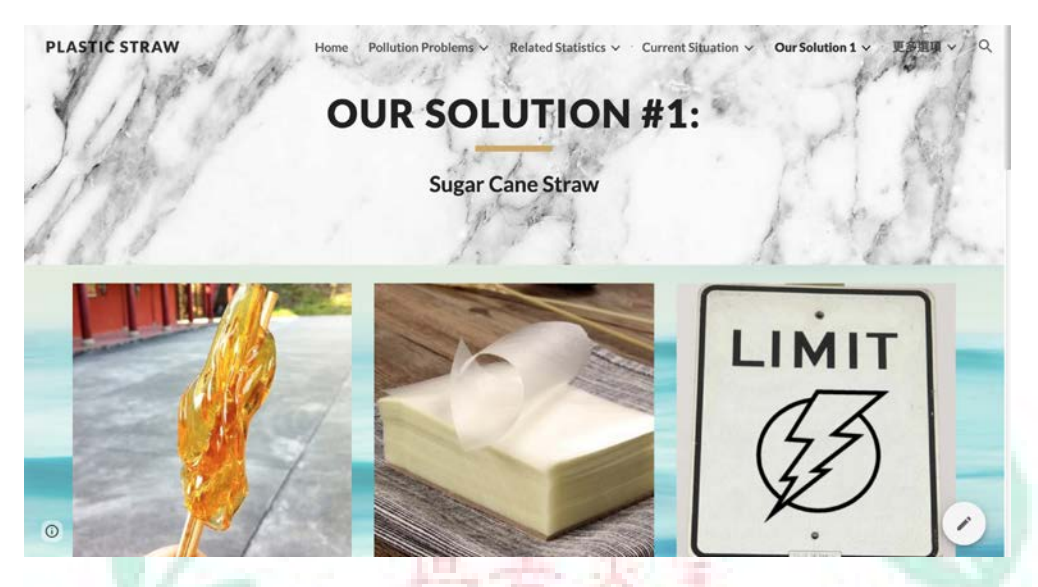

**Audacity:** <https://sourceforge.net/projects/audacity/>

This software is designed for editing sound files. Users are able to fade in or fade out the music, or get rid of the vocal part and create a karaoke soundtrack. There wasn't much difficulty when using this, since I have learned this software before back in primary school. In addition, I only used it for the fade in and fade out effect of the music that I add to the powtoon video.

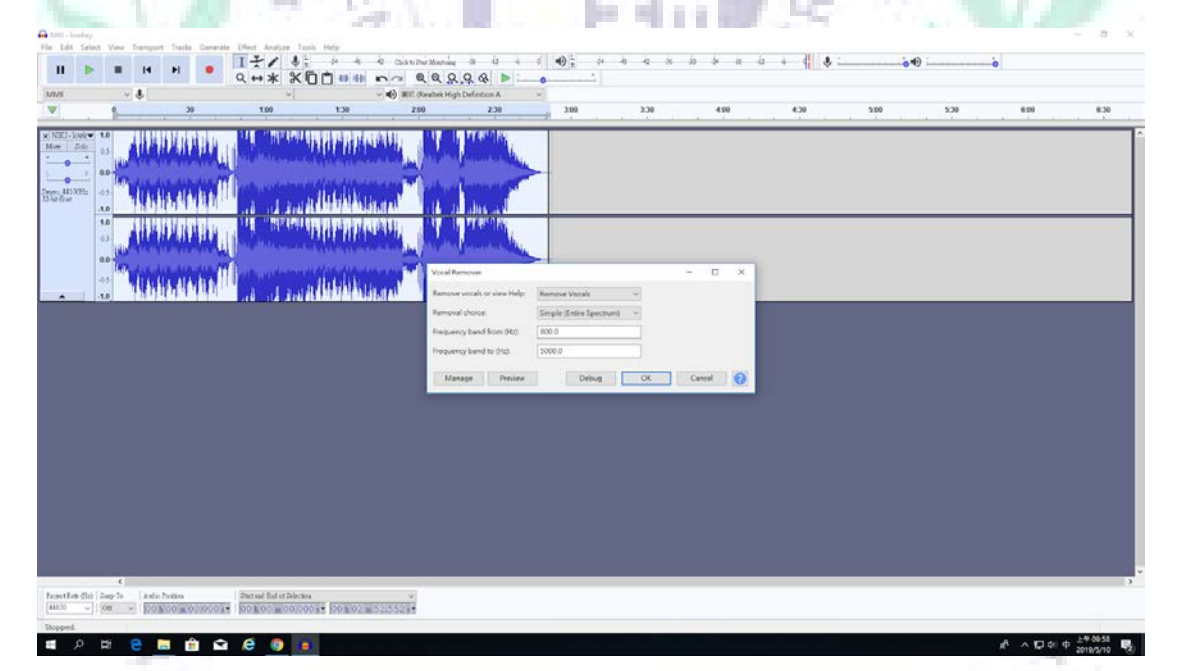

## **iMovie:** <https://www.apple.com/tw/imovie/>

This software is for video editing, which also enables users to add music to the video. I didn't encounter any difficulties when using this software, since this is super easy to sue. I have used this before, and is very familiar with this. The reason why I used this software is that it is the easiest way I can think of to add music to the powtoon video I have made.

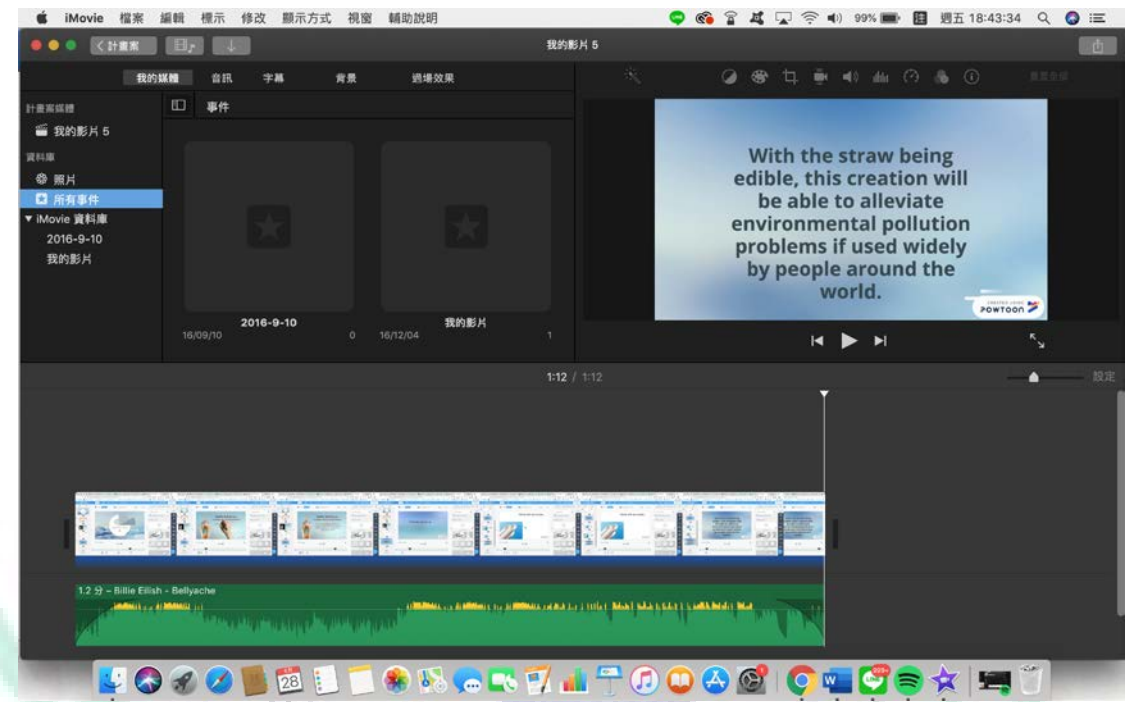

#### **Easel.ly:** <https://www.easel.ly/>

This is a platform for making infographics. Once again, I did not encounter difficulties while using this, since I have used this in sophomore year. The reason why I chose to use this is that it Is easy to use, and I think if I add infographic to my website will be able to demonstrate the points I want to illustrate better.

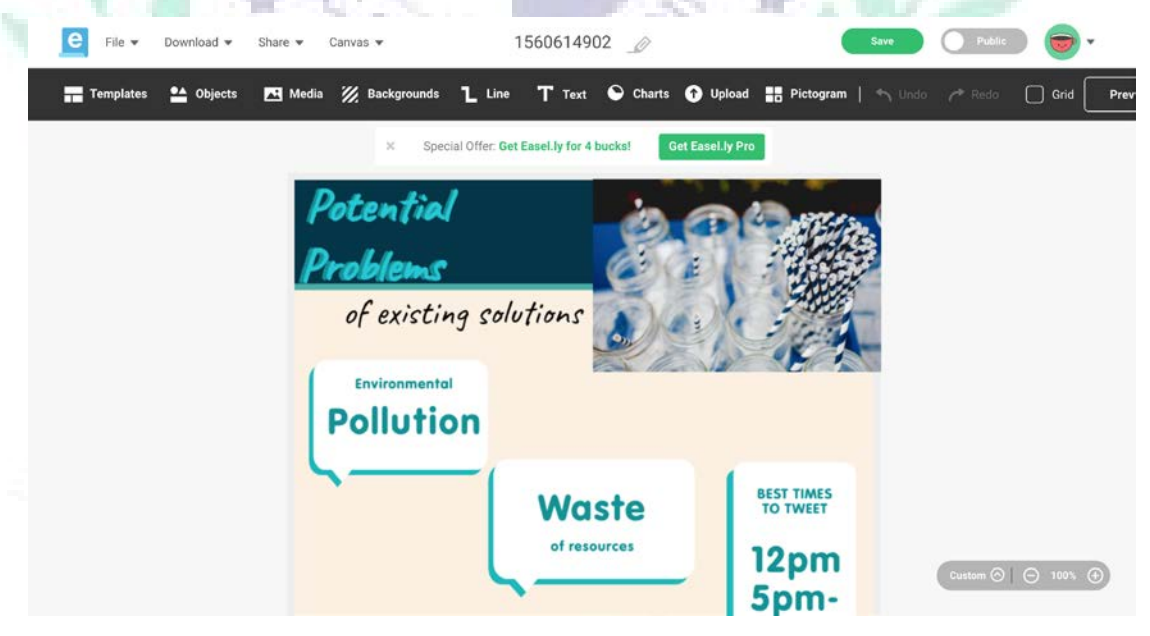

#### **Powtoon:** <https://www.powtoon.com/my-powtoons/?#/>

This is a platform designed for making short videos which are able to demonstrate a concept…etc. I have never used this before, therefore I spent some time getting familiar with this platform. One thing that bothers me is that when I want to go back to make some adjustments with the materials that I have already added, the

sequence of the materials will be messed up. Therefore, I would have to go to the timeline and adjust it back to normal manually. Other than that, everything is fine with this platform, and I think it is very user-friendly.

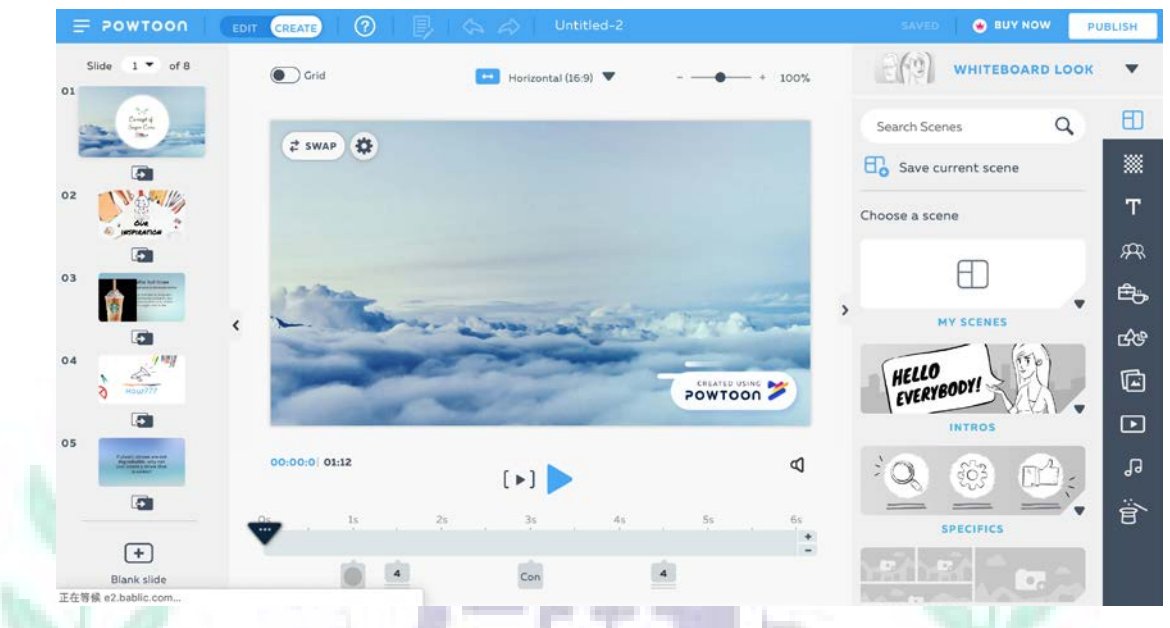

#### **Quicktime**

Player: [https://support.apple.com/kb/DL923?locale=zh\\_TW&viewlocale=zh\\_TW](https://support.apple.com/kb/DL923?locale=zh_TW&viewlocale=zh_TW) This is an inbuilt software on Mac system. It is a video player, but also supports screen recording. The reason why I used this software is that it is the only screen recording software that I have on my mackbook, and I cannot download the powtoon video since it requires membership. Therefore, I used Quicktime Player to record the powtoon video just to save it on my laptop.

136

8 H

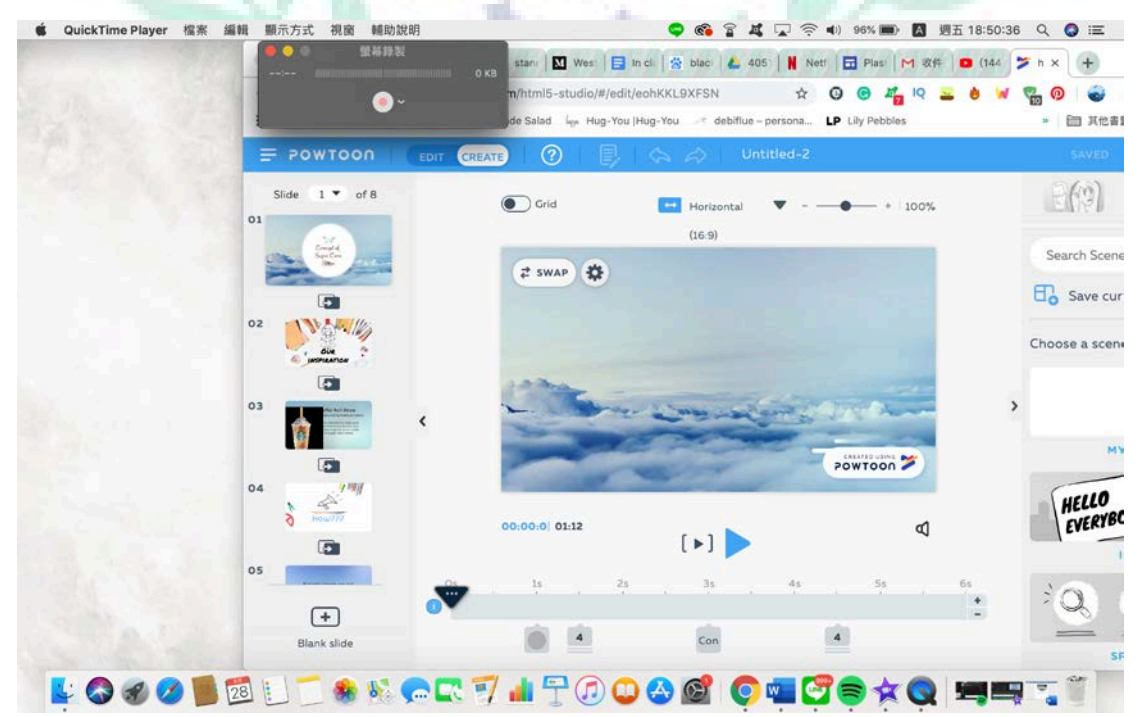

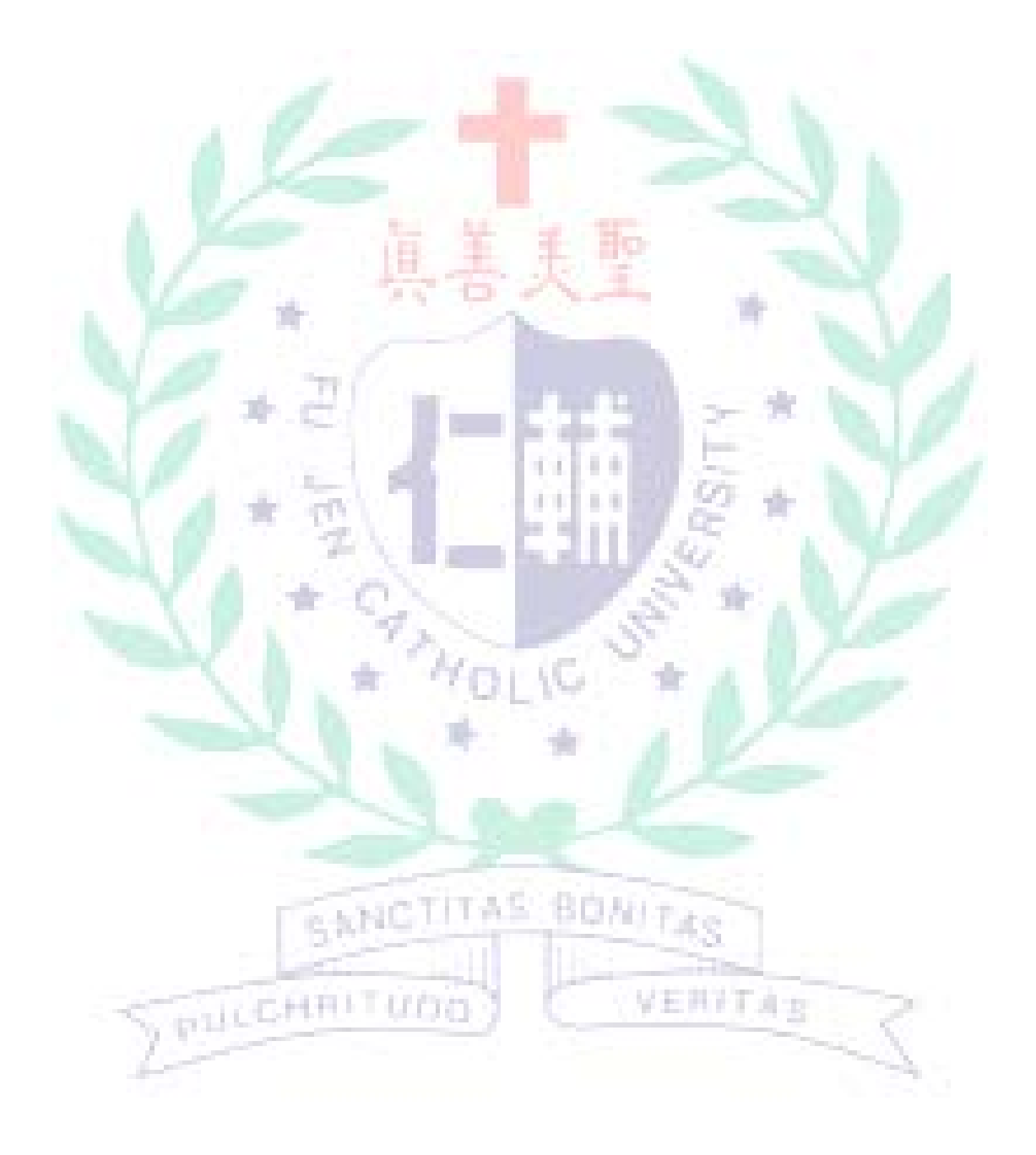

#### **IV. When I First learned the Apps/Software/Platform**

Weekly Reflections/In Class Practice of **YOUR CHOSEN** Adopted Apps/software:

**W10** Today our group has given a tutorial on how to use Google Site. I was

responsible for the introduction and interface. Since I was a bit nervous, I didn't

articulate very clearly sometimes. And also, I think I could've talked a bit more

because some parts could be explained better.

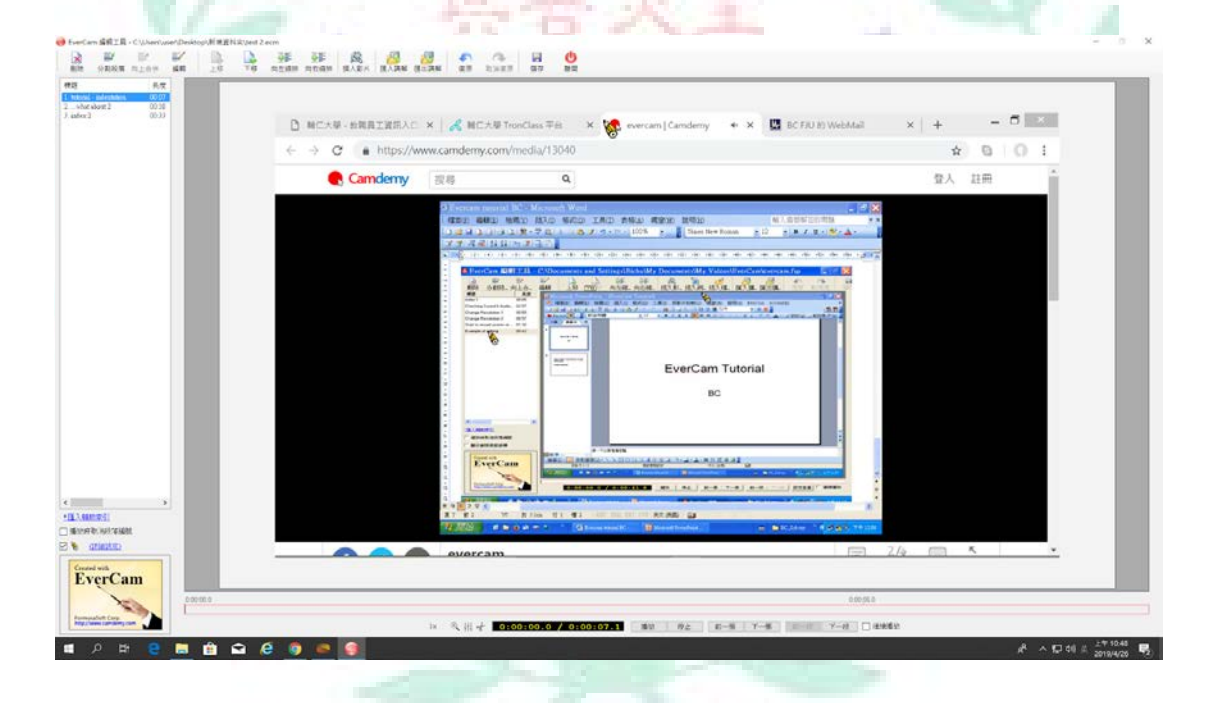

# **ENNICTITAS BONITAS**

**W11** Today my group members have finished the remained tutorial, and we have built CHRITUDO 学生共计工业长 ers 16 our own pages of google site. After actually using the platform, I think that it will be better if Google adds some customizing functions, so that users will be able to change fonts as they wish, instead of just sticking to the default fonts which were bundled with the theme that users have chosen.

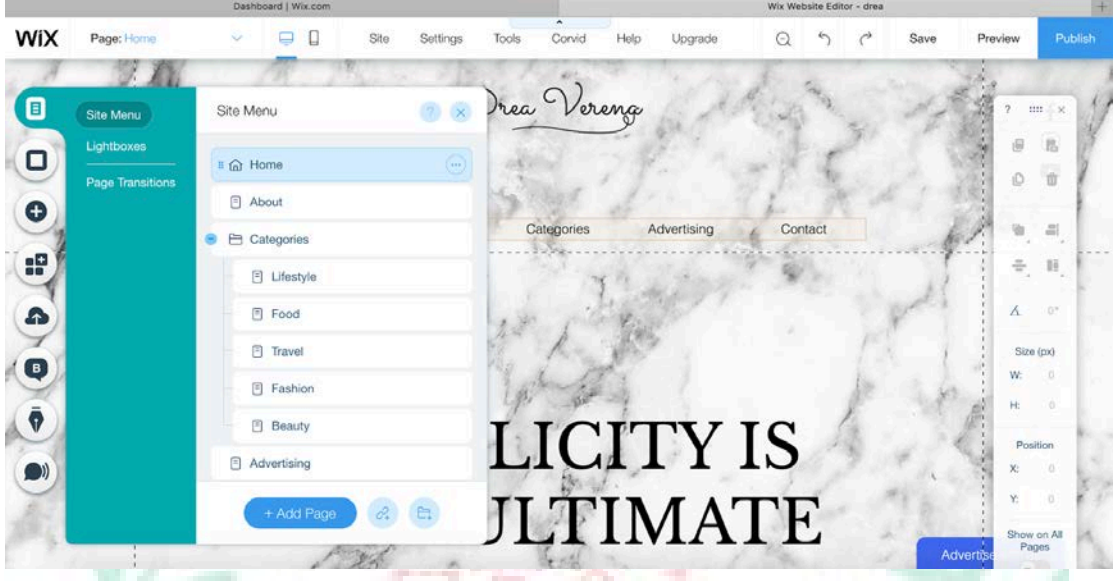

**W12** This week, we were taught how to use audacity to edit music or sound clips.

Since I have learned audacity in primary school, it wasn't hard for me to follow, even

when the versions were a bit different.

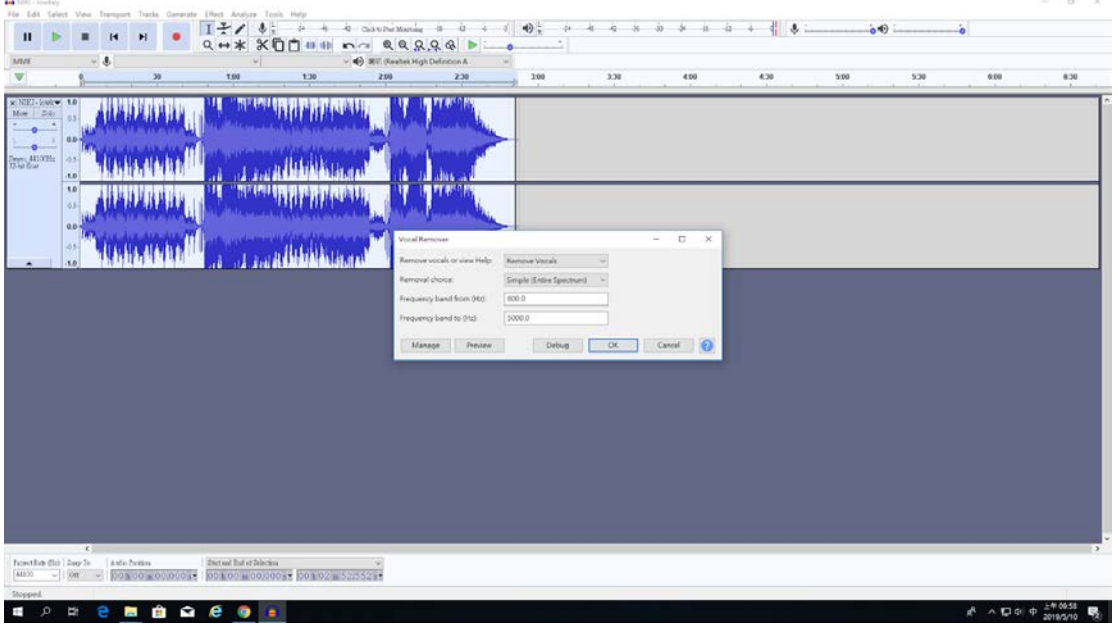

**W13** This week we were taught how to use powtoon to create short videos, which will enable us to demonstrate a project or introduction of something ...etc. The interface is easy to use, and has a wide range of free materials to choose from.

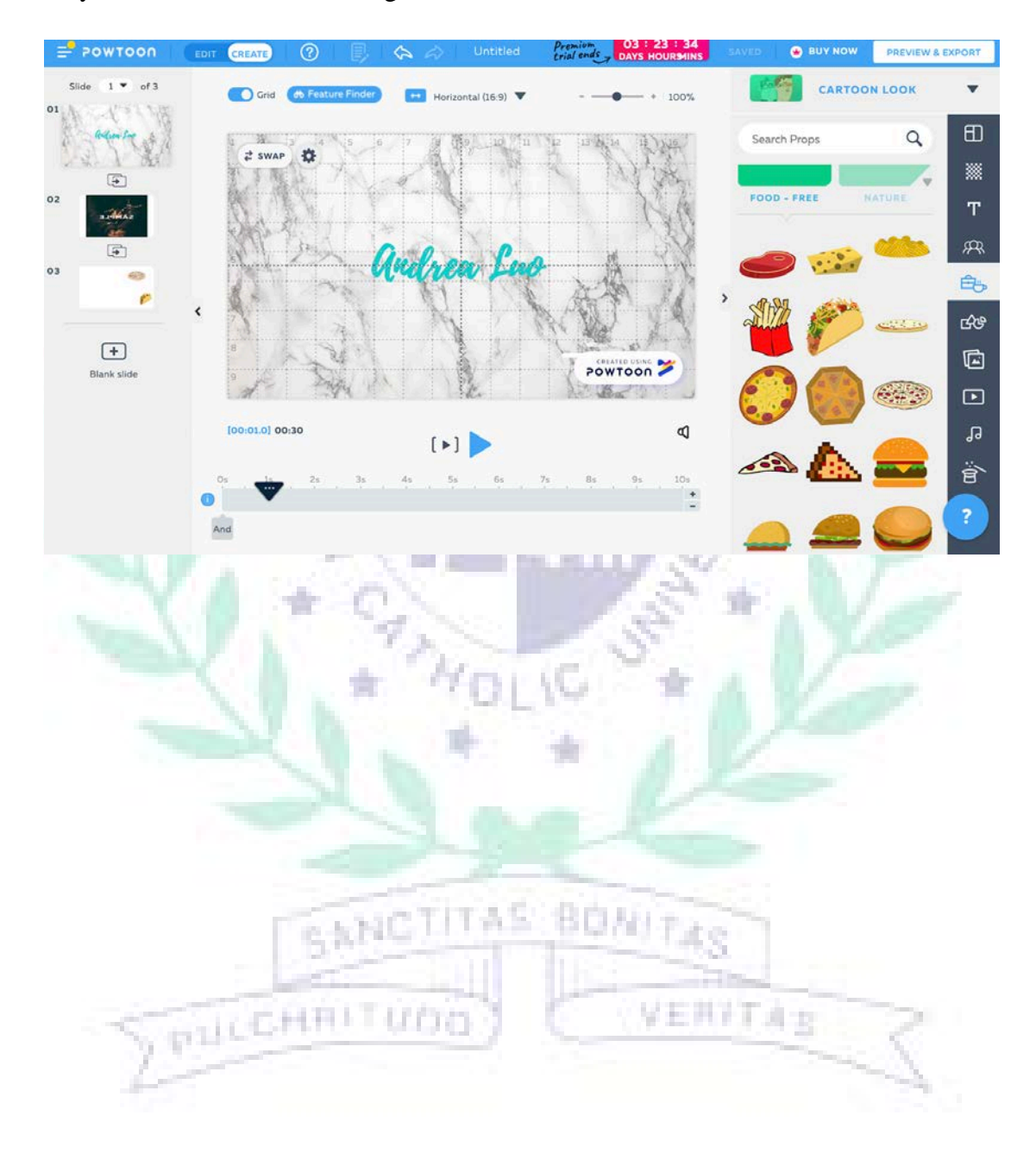

#### V. **Conclusion: Reflections and Thoughts for Creating This Project**

I think this final project that me and my group members created shows that we did a good job on team work. We were able to collaborate with each other with establishing a website, as well as come up with ideas regarding to the topic.

Moreover, we incorporate the software that we have learned throughout the semester in the final project. Originally, I thought I am a technology idiot who is bad at computer and tech stuff. However, it turned out that I did well (I guess?) in the end, and managed to create this final project. Even though I struggled a bit in the middle, with my easily-distracted-attention and stuff, I am glad that I created this website in the end of the semester.

Apart from that, I think I benefited from this course a lot just by learning the software, since I won't be able to learn them elsewhere unless I learn them by myself, which might take a lot more time than taking this course.

VI. **References** (Works Cited -Divide your references into categories)

A. Photo/picture sources

<http://cdn.clm02.com/ezvivi.com/194659/4721274.jpg>

[http://doctorx9000.com/wp-content/uploads/2016/02/%E6%8A%95%E5%](http://doctorx9000.com/wp-content/uploads/2016/02/%E6%8A%95%E5%BD%B1%E7%89%871-2.jpg)

[BD%B1%E7%89%871-2.jpg](http://doctorx9000.com/wp-content/uploads/2016/02/%E6%8A%95%E5%BD%B1%E7%89%871-2.jpg)

计相互互动的

<https://blogs.ubc.ca/shiyiyang/files/2011/06/2-limit.png>

B. Other Multimedia sources & links

<https://www.youtube.com/watch?v=gBRi6aZJGj4>

## **VII. Appendixes**

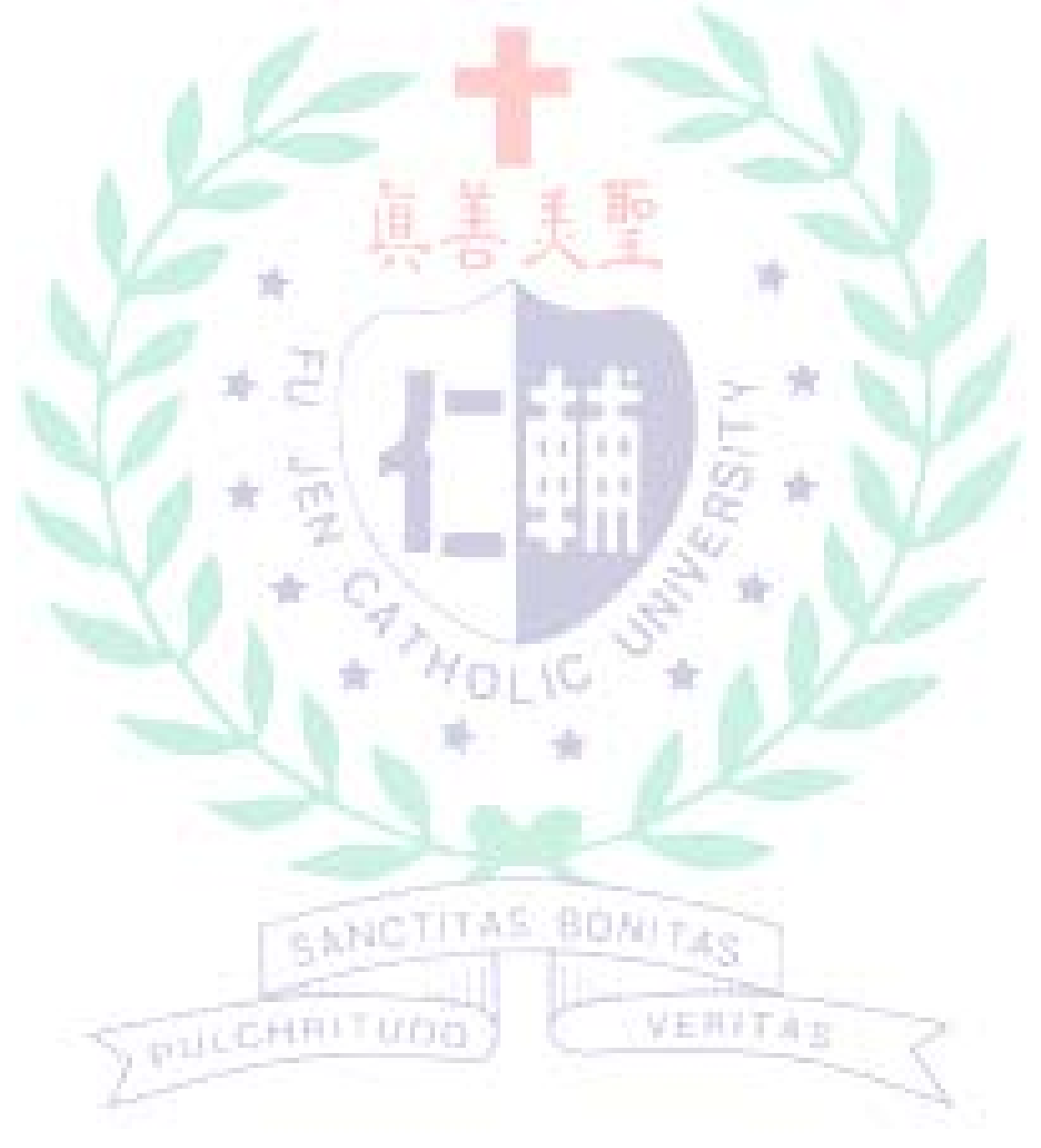